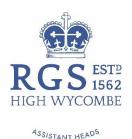

19 November 2018

## Dear Parents and Boys

## CloudBase

We are delighted to announce a new information-sharing platform between staff and boys, designed specifically for the RGS. We are launching it this week to Year 11s and ask that they all take time to explore this new initiative.

I would welcome their feedback <a href="mailto:hmf@rgshw.com">hmf@rgshw.com</a>.

Cloudbase is designed to be an intuitive, information sharing platform between your sons and individual departments in the School. Your sons will have access, through 'Student Sites', to the departments in which they have lessons, and the year groups that the Subject Leaders have asked for. For example, a Year 13 might have access to Year 12 and Year 13.

Your sons will also see the Outlook and the Announcement Tiles, designed again to help them access immediate information that they might need to be aware of, and their OneDrive.

There will be more releases/functionality to be shared once the initial release has embedded.

https://rgshw.sharepoint.com/sites/cloudbase/SitePages/Home.aspx

An example of a page would be:

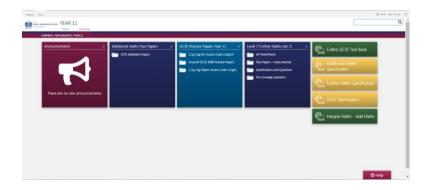

Attached below are instructions for your sons to set up CloudBase as their homepage on Google Chrome, should they wish.

With kindest regards, Marieke Forster Assistant Head

To set CloudBase as your home page on Google Chrome, please follow these instructions:

Royal Grammar School Amersham Road High Wycombe Buckinghamshire **HP13 6QT** 

**Telephone** 01494 551411

01494 551419

Facsimile

**Email** hmf@rgshw.com

Headmaster Philip Wayne

Website www.rgshw.com

Registered No. 07492198

- 1. Copy this link using Ctrl C https://rgshw.sharepoint.com/sites/cloudbase/SitePages/Home.aspx
- 2. Open Chrome and click on the three dots shown with the arrow

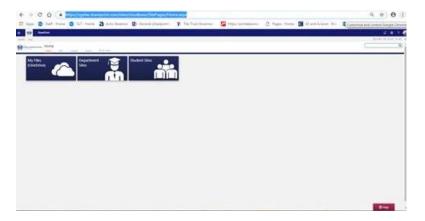

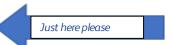

- 3. Select 'Settings'
- 4. Scroll down to 'On Startup'

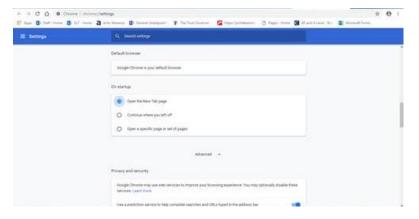

- 5. Click on 'Open a specific page or set of pages'
- 6. Click 'Add α new page'

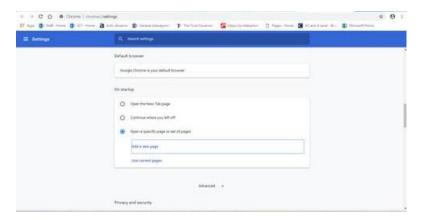

- 7. Paste the copied URL from above, using Ctrl V
- 8. Click 'Add'
- 9. Shut down Chrome, open it up again and see if it opens with CloudBase let us know if it doesn't work © (you will have to sign in, we can't avoid this, but it will be just once!)
- 10. Thanks!